## **FreeBSD Administration - Support #889**

## **Mining Bitcoin on FreeBSD**

04/12/2017 06:31 PM - Daniel Curtis

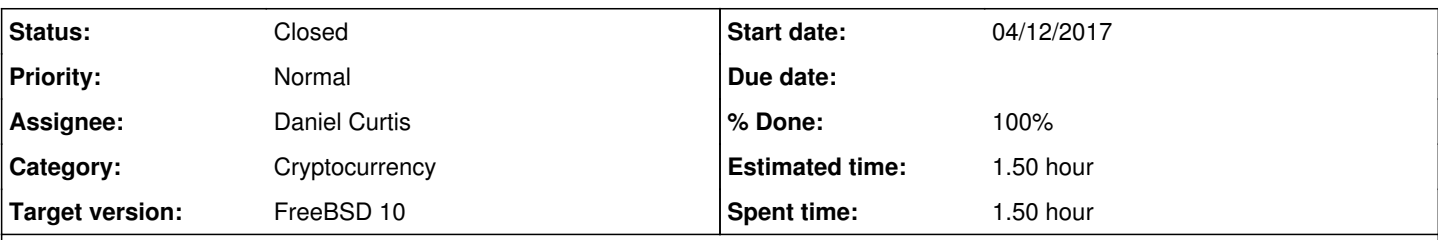

### **Description**

This is a guide for setting up and mining bitcoin on FreeBSD 10. This is not a comprehensive guide and is meant for educational purposes. YMMV

# **Prepare the Environment**

• Make sure the system is up to date:

pkg update && pkg upgrade

• Install sudo:

pkg install sudo

Create a bitcoin user and group:

```
pw add group bitcoin
pw add user -n bitcoin -g bitcoin -s /sbin/nologin -c "Bitcoin"
```
# **Install Bitcoin Daemon**

• Install bitcoin-daemon:

pkg install bitcoin-daemon bitcoin-utils

Create a basic bitcoin config file:

vi /usr/local/etc/bitcoin.conf

And set the following parameters:

```
rpcuser=bitcoinrpc
rpcpassword=SuperSecretPassword
rpcallowip=127.0.0.1
rpcport=2300
daemon=1
server=1
gen=0
```
Create the bitcoin data directory:

mkdir /var/db/bitcoind chown bitcoin:bitcoin /var/db/bitcoind

### • Start and enable the server at boot:

```
echo 'bitcoind_user="bitcoin"' >> /etc/rc.conf
echo 'bitcoind_group="bitcoin"' >> /etc/rc.conf
echo 'bitcoind_data="/var/db/bitcoind"' >> /etc/rc.conf
echo 'bitcoind_enable="YES"' >> /etc/rc.conf
service bitcoind start
```
## **Useful Commands**

• Get blockchain and network stats

```
sudo -u bitcoin bitcoin-cli -conf=/usr/local/etc/bitcoin.conf getblockchaininfo
sudo -u bitcoin bitcoin-cli -conf=/usr/local/etc/bitcoin.conf getnetworkinfo
sudo -u bitcoin bitcoin-cli -conf=/usr/local/etc/bitcoin.conf getnettotals
```
Create a new bitcoin address and retrieve the address:

```
sudo -u bitcoin bitcoin-cli -conf=/usr/local/etc/bitcoin.conf getnewaddress "MyBitcoin" 
sudo -u bitcoin bitcoin-cli -conf=/usr/local/etc/bitcoin.conf getaccountaddress "MyBitcoin"
```
Get wallet info:

```
sudo -u bitcoin bitcoin-cli -conf=/usr/local/etc/bitcoin.conf getwalletinfo
```
Get help:

```
sudo -u bitcoin bitcoin-cli -conf=/usr/local/etc/bitcoin.conf help
```
**NOTE**: To ensure you **DO NOT** lose your wallet, make sure to keep a backup of **/var/db/bitcoind/wallet.dat** in a safe and secure location.

Get the blockchain size used on disk:

du -ch /var/db/bitcoind/blocks/

• Check the blockchain download progress:

```
tail -f /var/db/bitcoind/debug.log
```
## **Install Bitcoin GUI Client**

- **NOTE**: This is an optional step used in a graphical environment.
- Install bitcoin:

```
pkg install bitcoin
```
# **Resources**

- [https://en.bitcoin.it/wiki/Running\\_Bitcoin](https://en.bitcoin.it/wiki/Running_Bitcoin)
- <https://github.com/bitcoin/bitcoin/blob/master/contrib/debian/examples/bitcoin.conf>
- <https://bitcoin.org/en/full-node#other-linux-distributions>
- <https://bitcoin.org/en/full-node#network-configuration>
- · [https://www.reddit.com/r/Bitcoin/comments/34amqa/freenas\\_full\\_node/](https://www.reddit.com/r/Bitcoin/comments/34amqa/freenas_full_node/)

### **History**

### **#1 - 04/26/2017 11:18 PM - Daniel Curtis**

- *Description updated*
- *Status changed from New to In Progress*
- *% Done changed from 0 to 70*

#### **#2 - 04/27/2017 09:15 PM - Daniel Curtis**

- *Description updated*
- *Status changed from In Progress to Resolved*
- *% Done changed from 70 to 100*

#### **#3 - 06/04/2017 08:57 PM - Daniel Curtis**

*- Status changed from Resolved to Closed*